# **GSA Search Engine Ranker Script Manual**

*© GSA 2013 -* [www.gsa-online.de](http://www.gsa-online.de/)

The program is all based on a simple script engine that we developed on our own which could theoretically be used to submit anything to any platform you can think of. Though it might be a bit hard to figure out the meaning behind the values. This document tries to explain everything in an hopefully easy way.

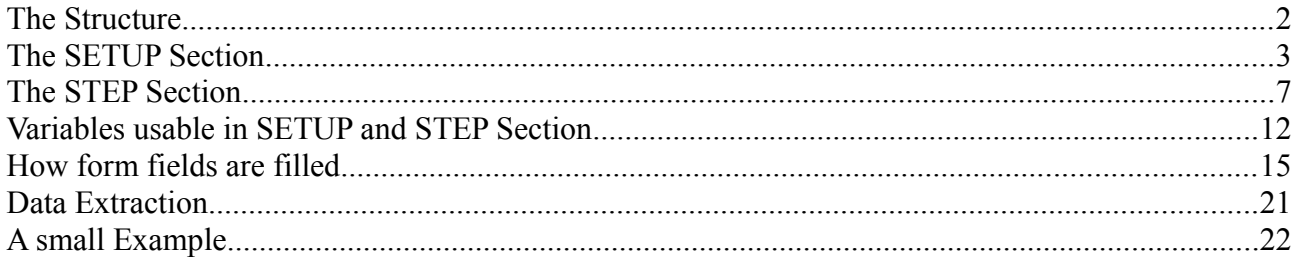

## **The Structure**

Each engine is defined by a simple ini file that has to be placed in the "Engines" folder located in the programs installation folder.

To those of you who do not know what a ini file is let me explain it shortly. A ini file is a simple text file that you can open in a text editor like Notepad. It has a section, a variable and a value.

[SECTION]

variable=content

Everything is not case sensitive so you don't have to care if you write "[SECTION]" or "[Section]". There are basically two types of engines.

a) The once that require an account and login.

You will have to define at least the following sections: [SETUP], [REGISTER STEP\*], [LOGIN STEP\*], [STEP\*]

b) Those who need no account and no login.

You just need the following sections:

[SETUP], [STEP\*]

# **The SETUP Section**

This section defines global settings used to identify a website or set a description. The possible values are described below:

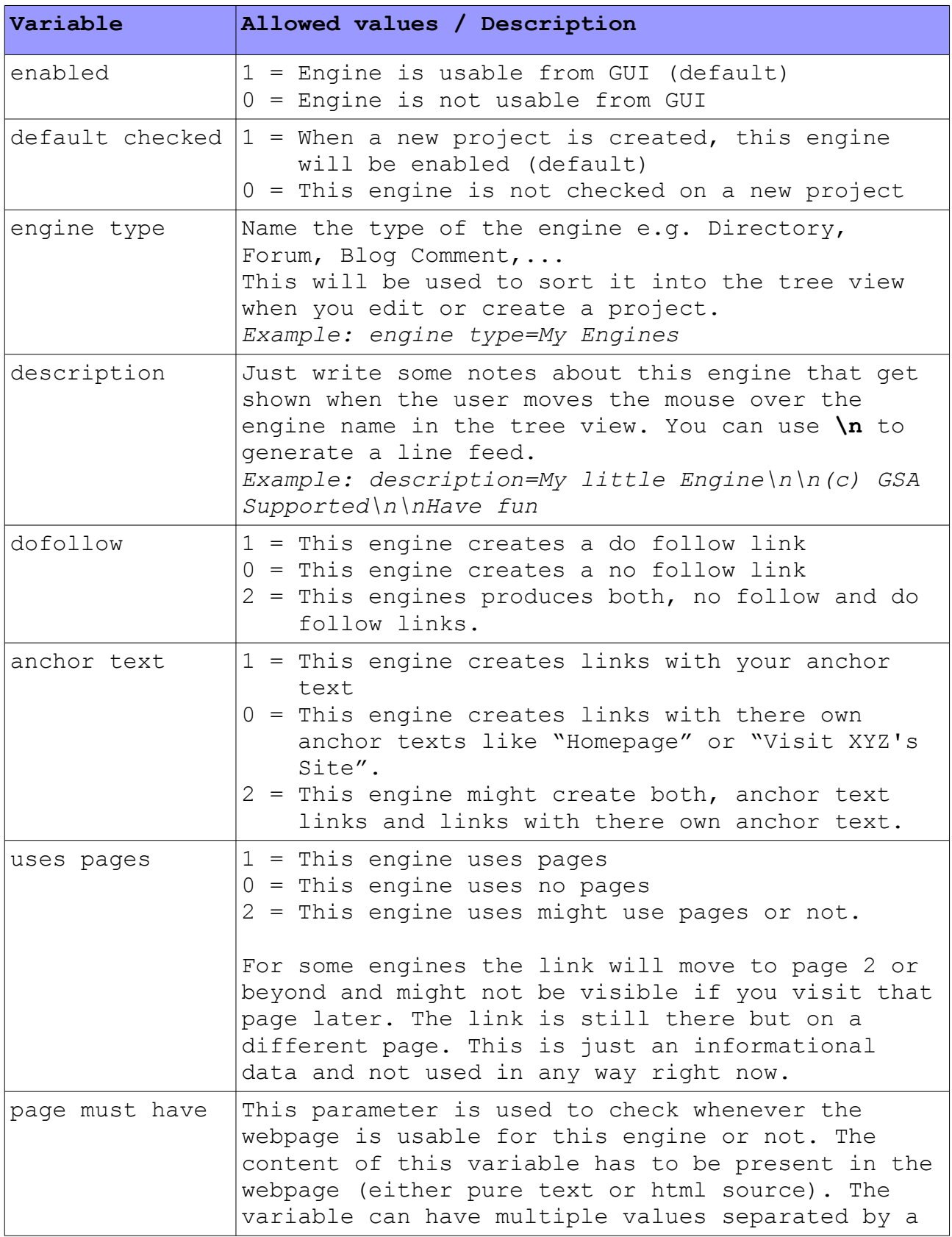

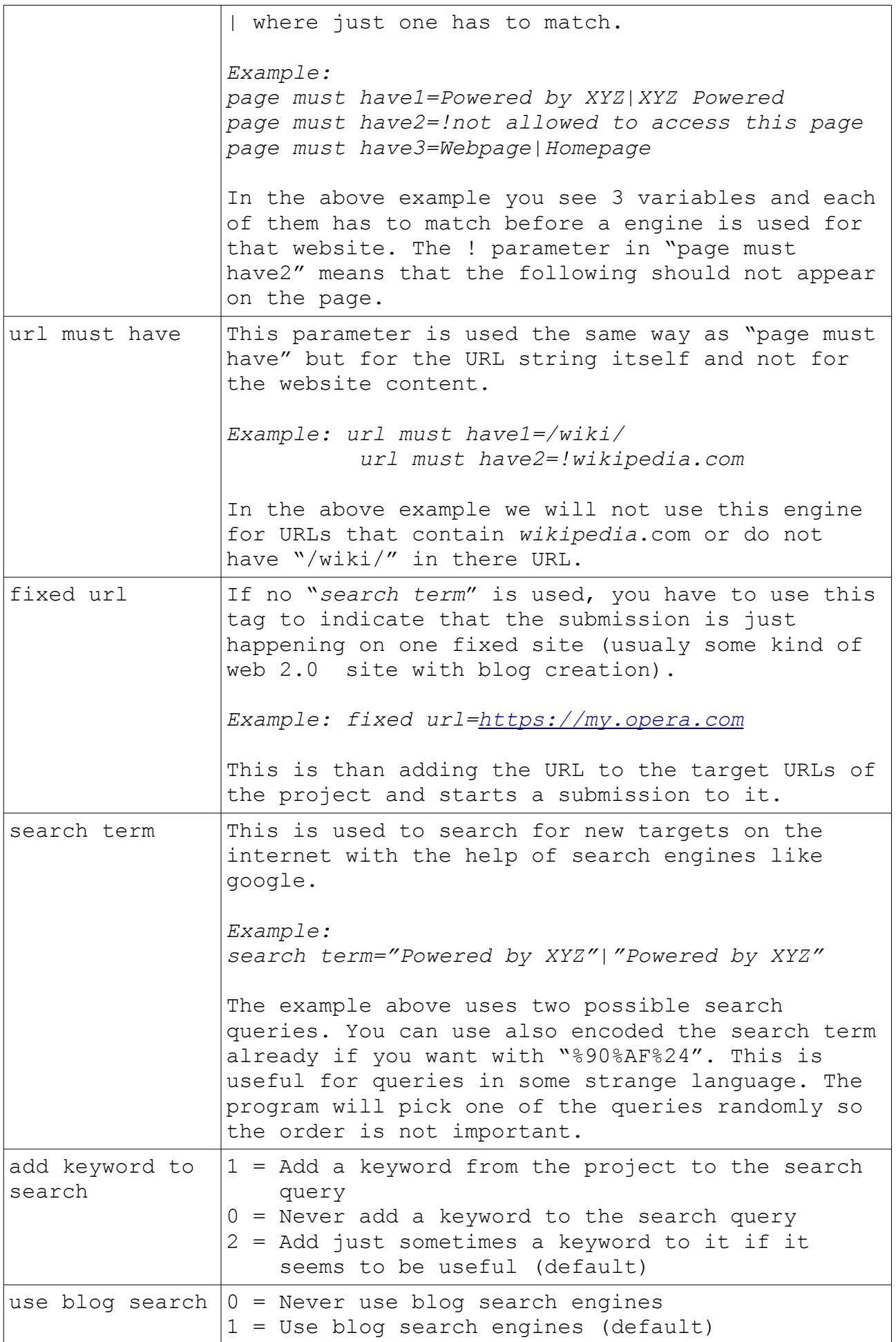

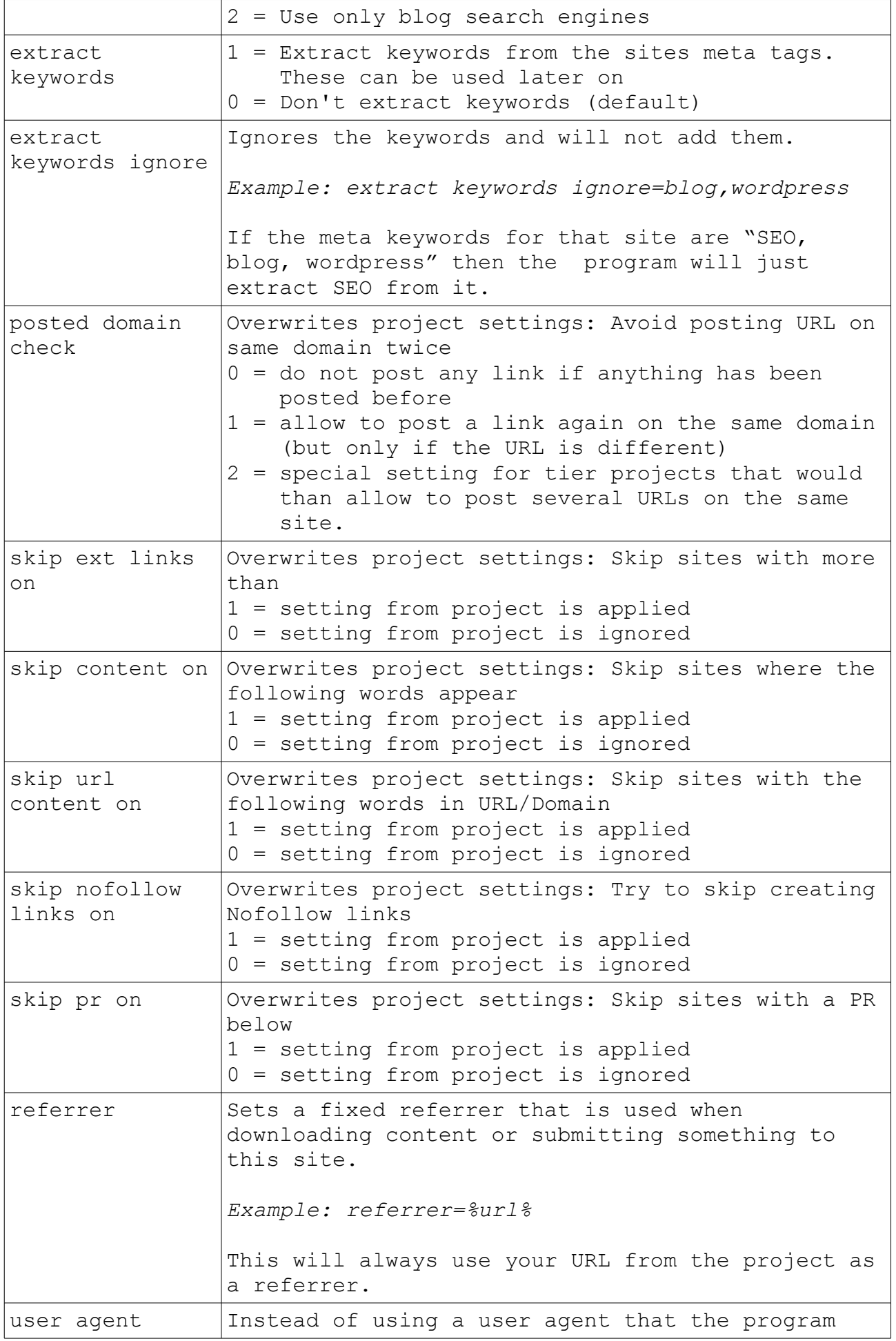

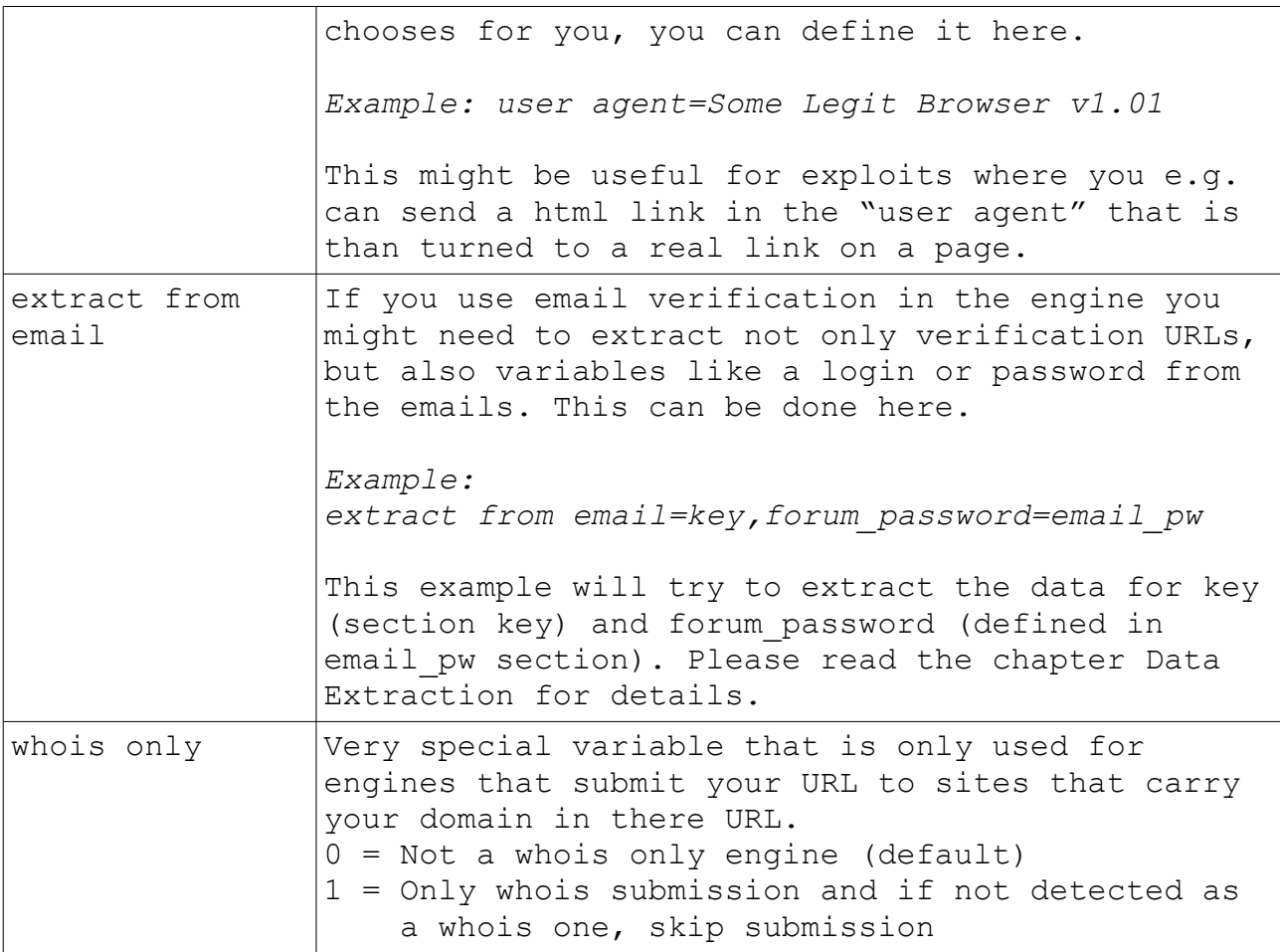

## **The STEP Section**

There are 3 types that can be used:

a) [REGISTER STEP\*] used to create an account

b) [LOGIN STEP\*] used to log into the site with the created account

c) [STEP\*] he actual submission process

You can define as many steps as you want but they have to be in sequence like [STEP1] [STEP2] and so on.

The following fixed variables can be used:

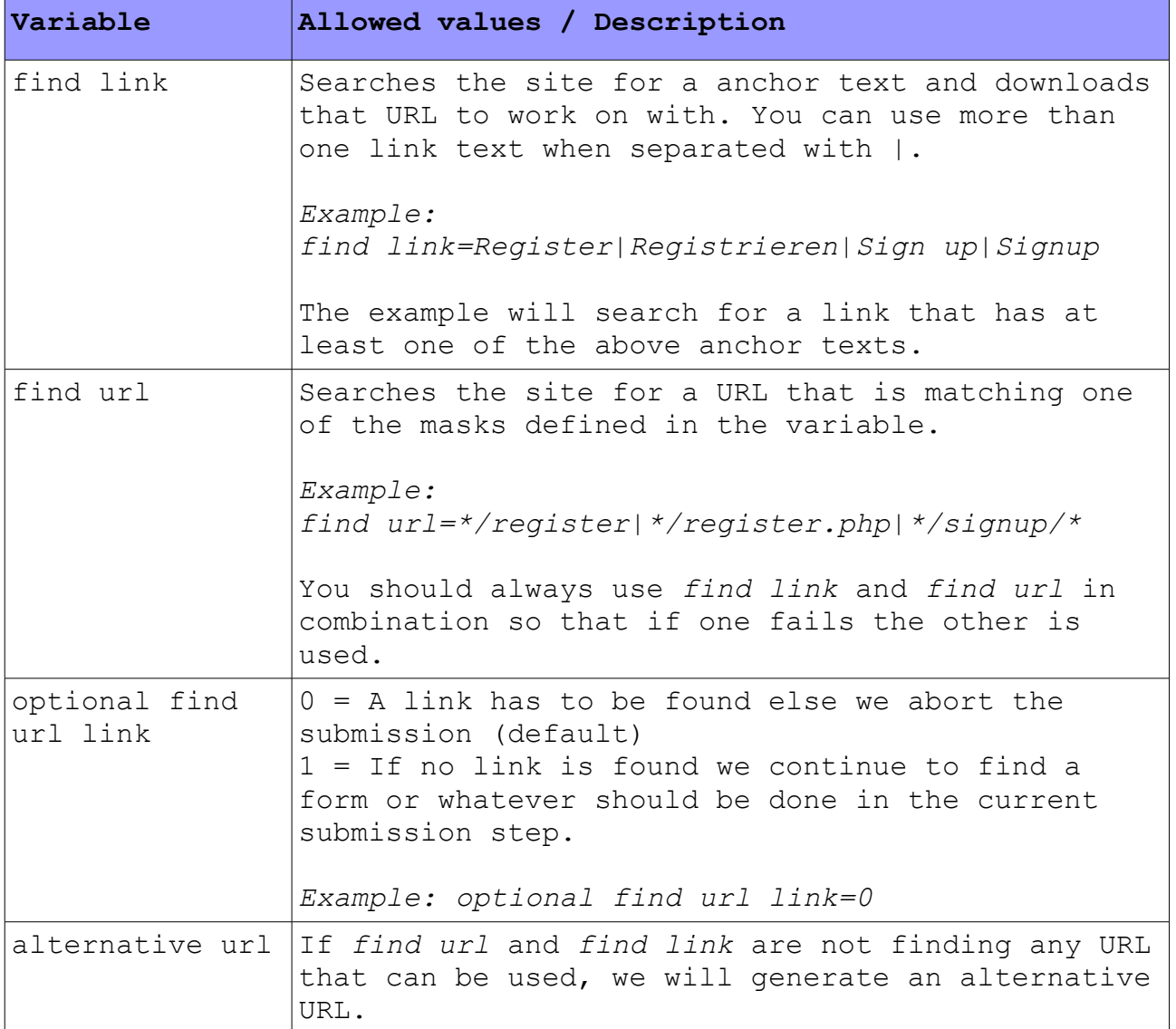

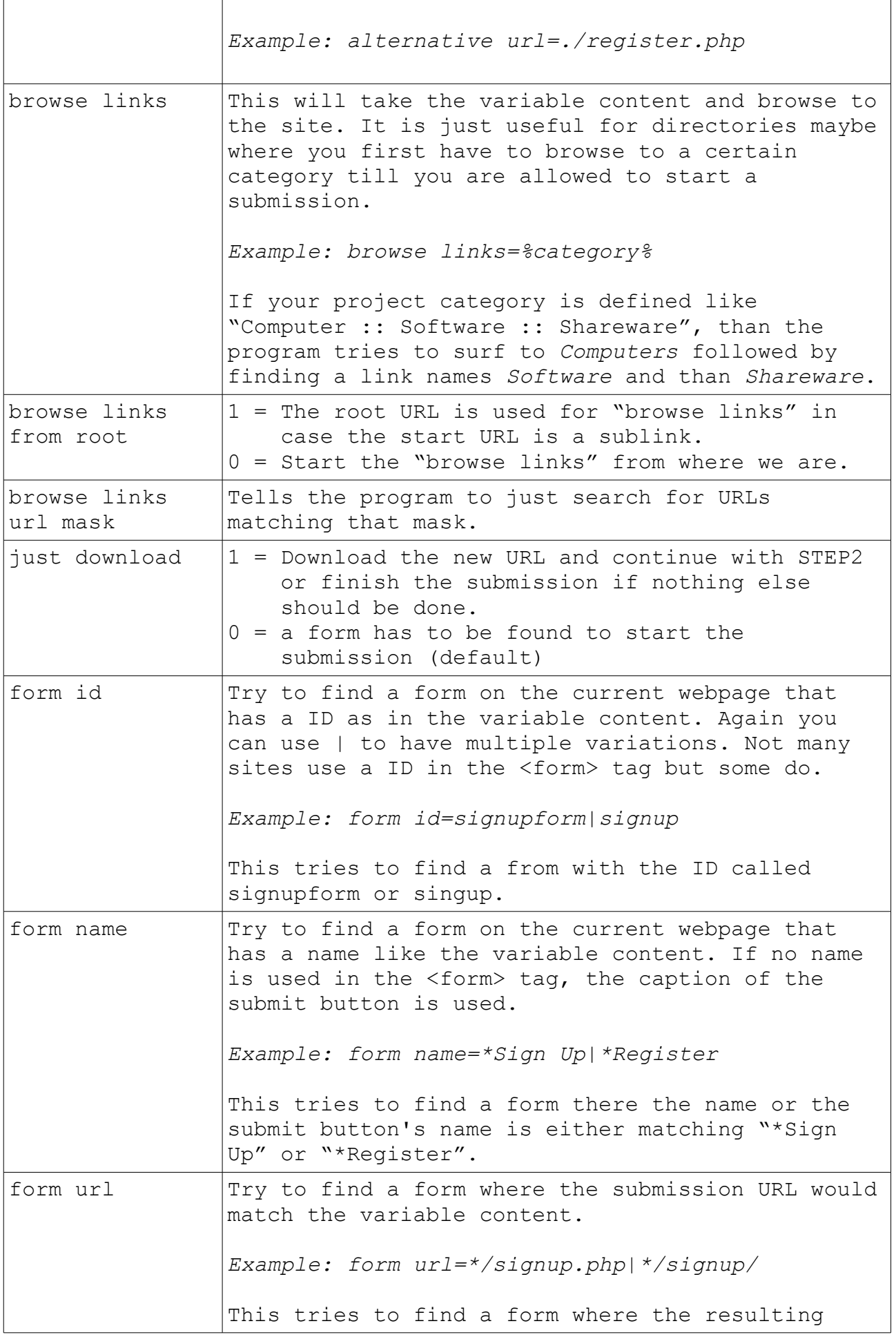

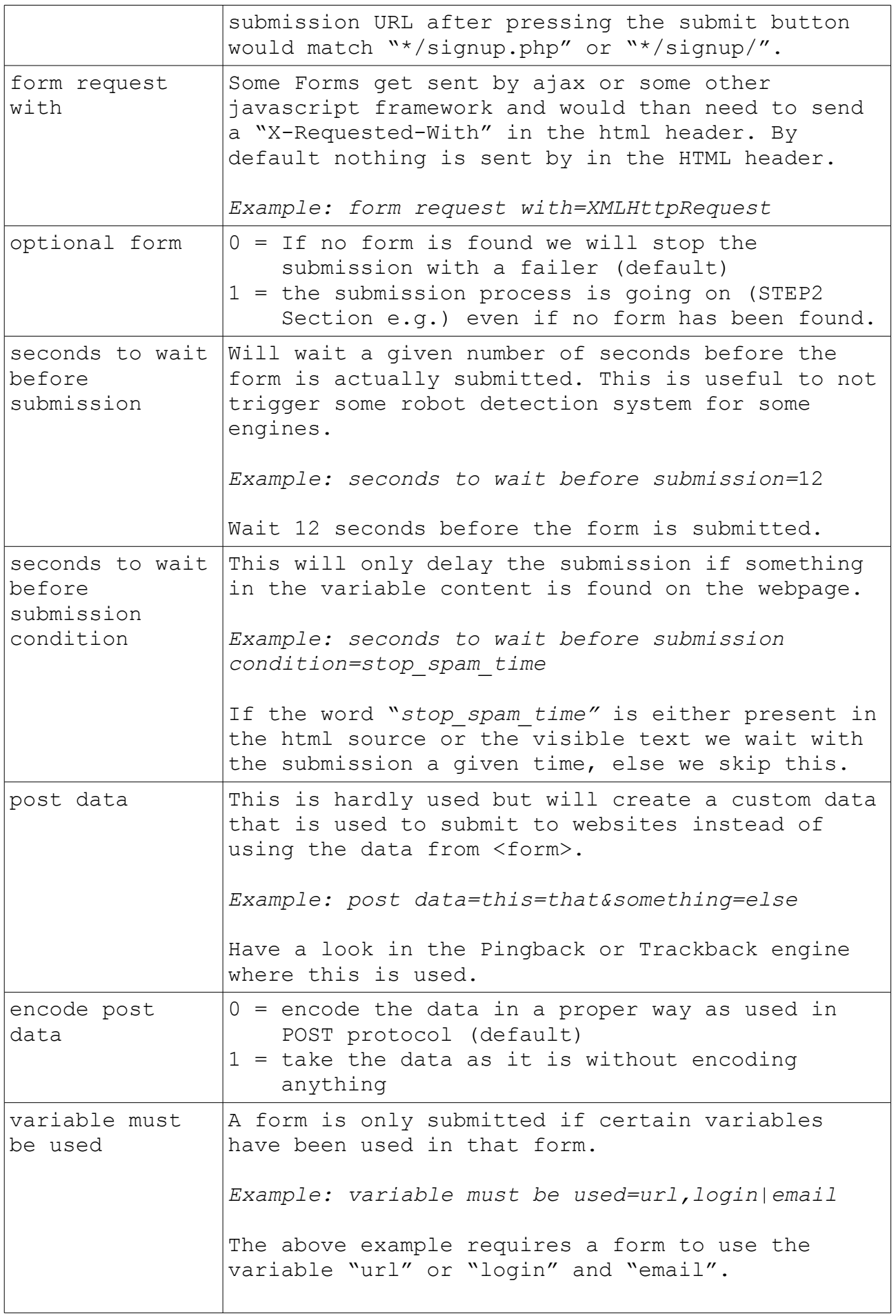

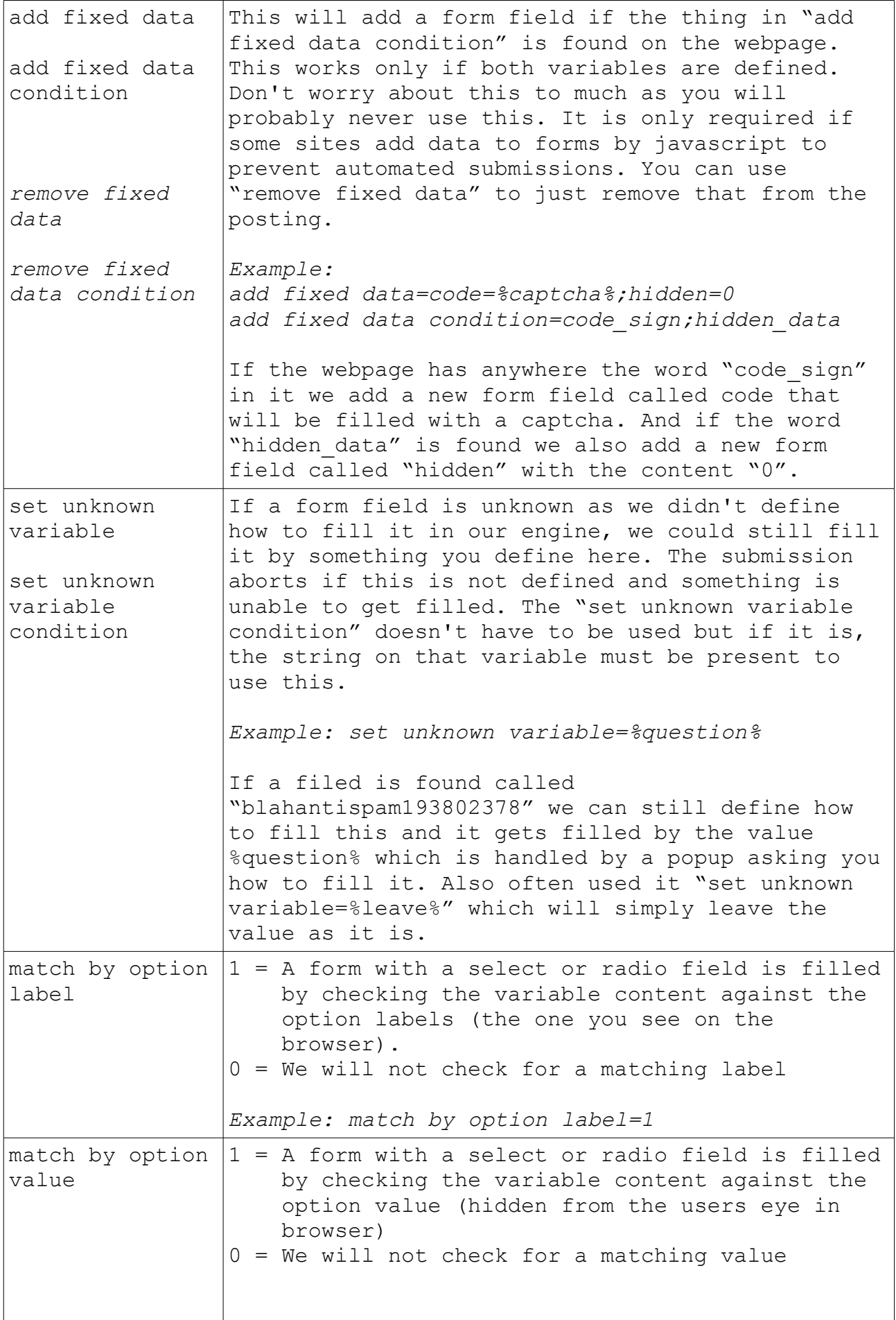

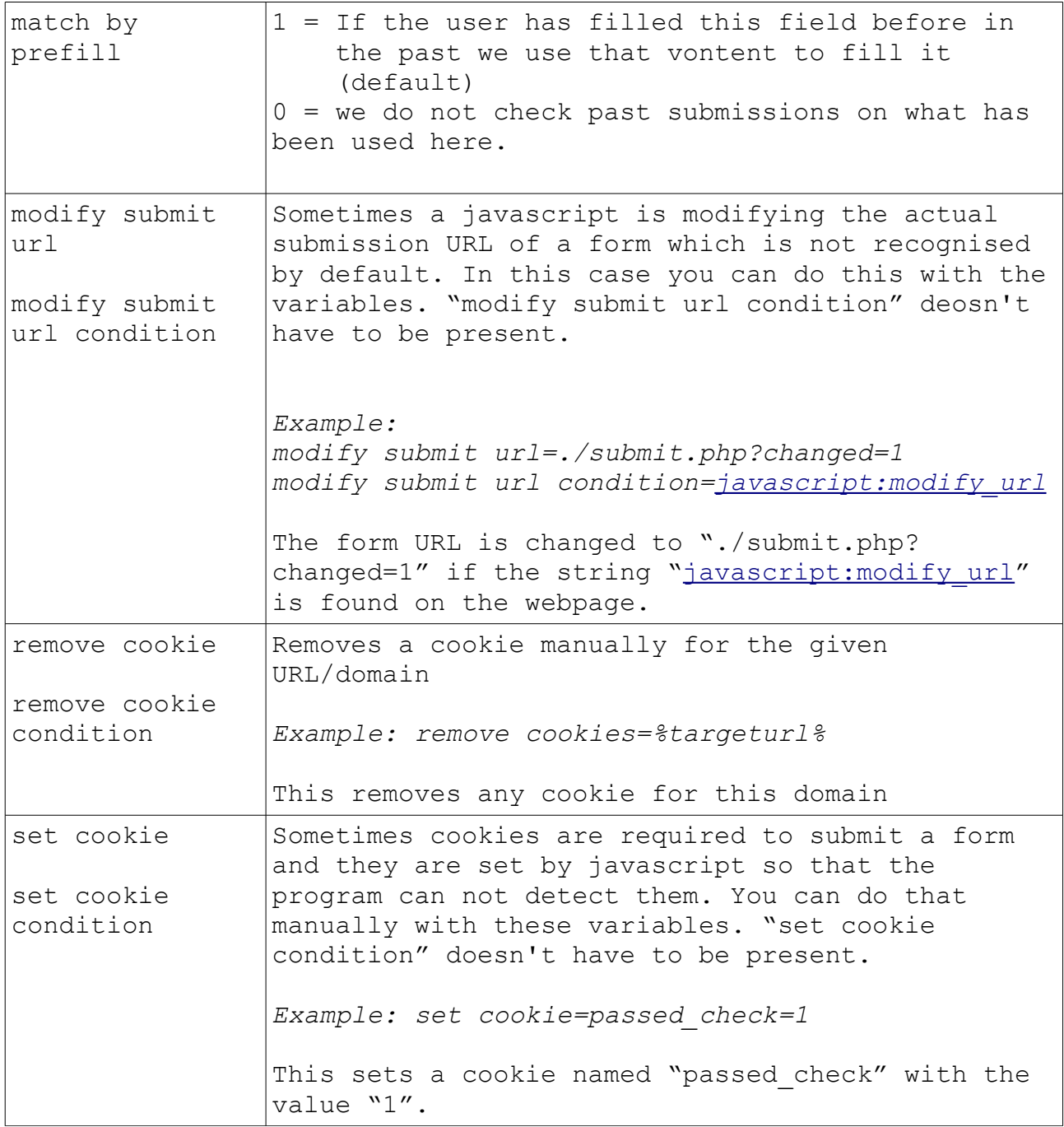

# **Variables usable in SETUP and STEP Section**

Some variables can be used globally (SETUP) or in the STEP (some only on STEP1) section. not

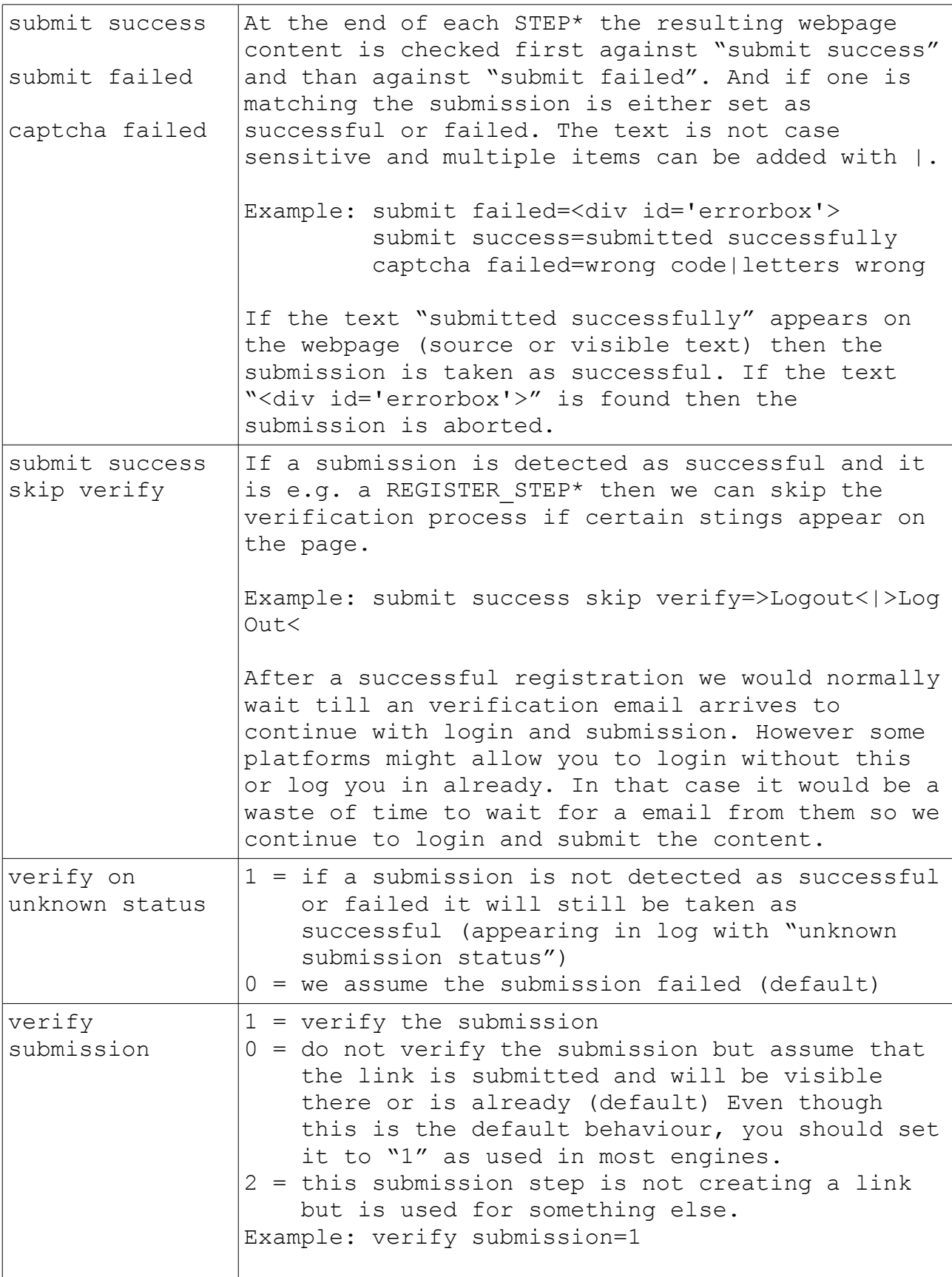

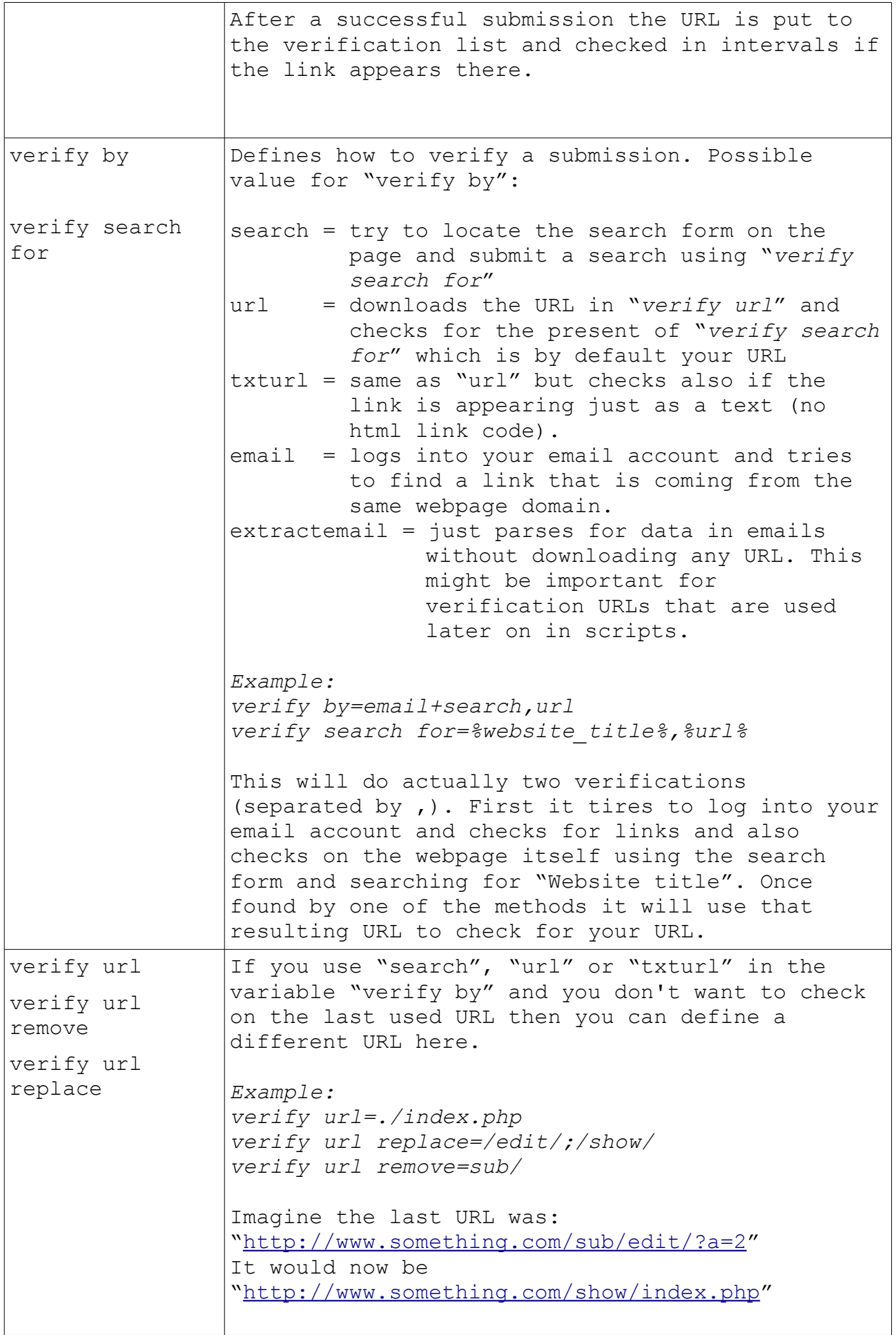

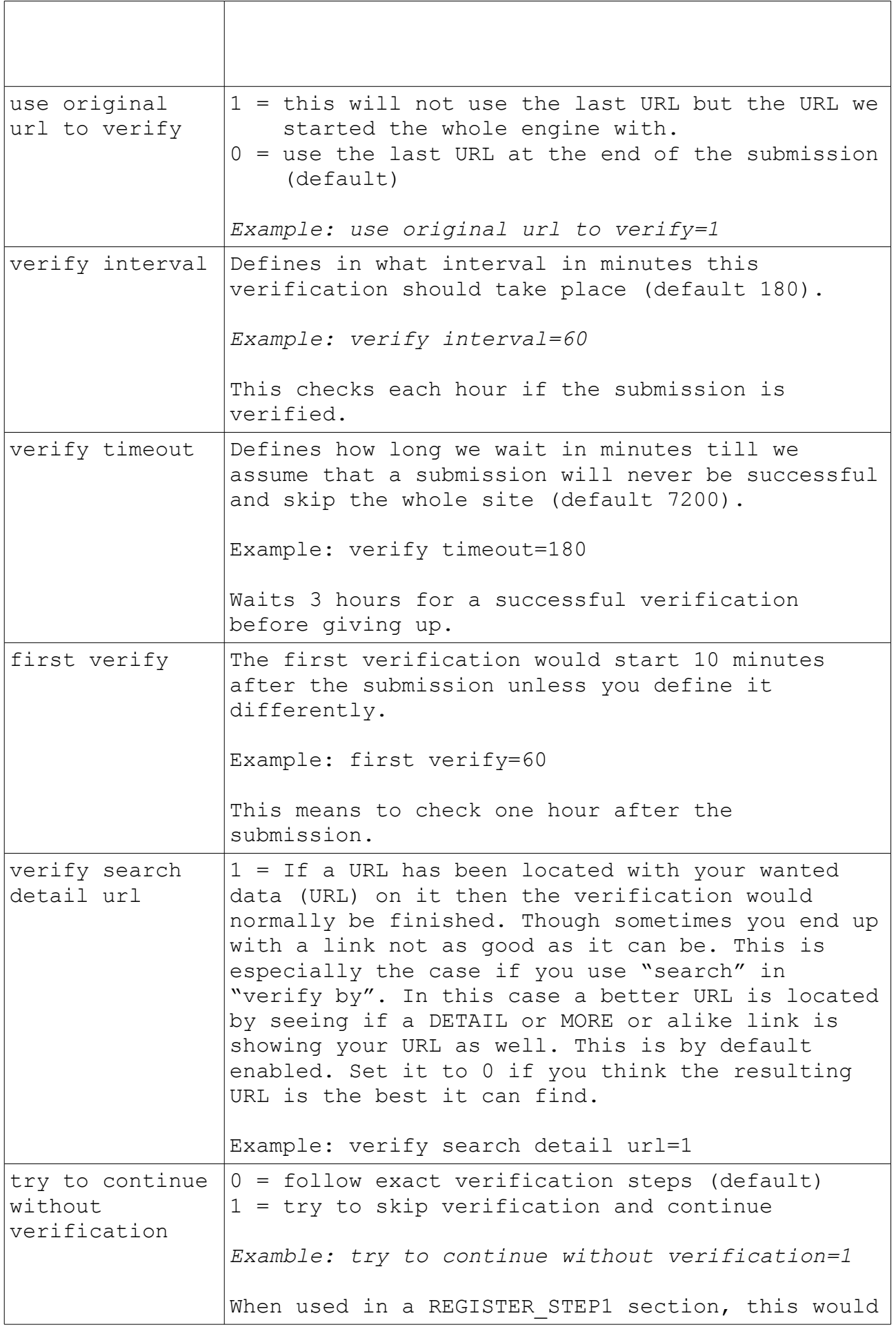

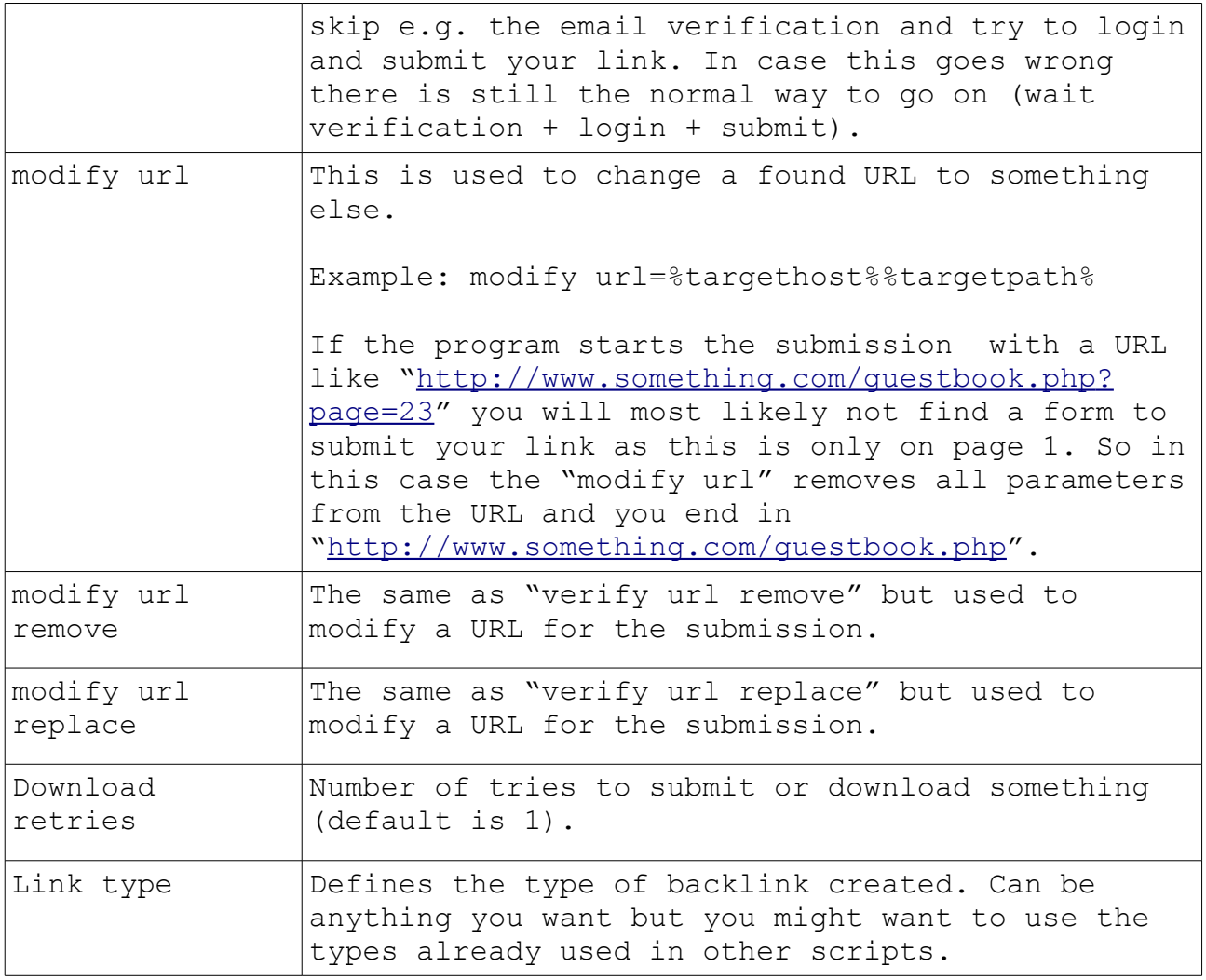

## **How form fields are filled**

First you would have to get all form field names from a form you want to submit to when looking in the html source like...

```
<form action="submit.php">
```

```
<input name="homepage" id="hp" type="text">
    <textarea name="comment" id="cmd"></textarea>
    <input name="a1" type="hidden" value="0">
    <input name="button" value="Submit" type="submit">
</form>
```
On the example above you would take just "homepage" and "comment" as the rest is either hidden or a button that is not possible to

fill out.

homepage=%url% comment=%blog\_comment%

As you can see we fill the form field "homepage" with the content of the variable "url" and the field "comment" with the variable "blog comment". Of course the program still needs to know what URL or Blog Comment is so we have to make that visible for the customer to fill it out when editing a project. And this would look like the following:

```
[Blog_Comment]
type=memo
allow html=You can use these tags:|<a href="" title="">
allow return=1
must be filled=1
hint=Use some comments here that will be posted to the blogs.
default=%file-comments.dat%
html to bbs=BBCode format allowed
custom mode=1
auto modify=1
auto add anchor url=1
html to markdown=Markdown</option>
```
The list below explains all possible variables you can use here.

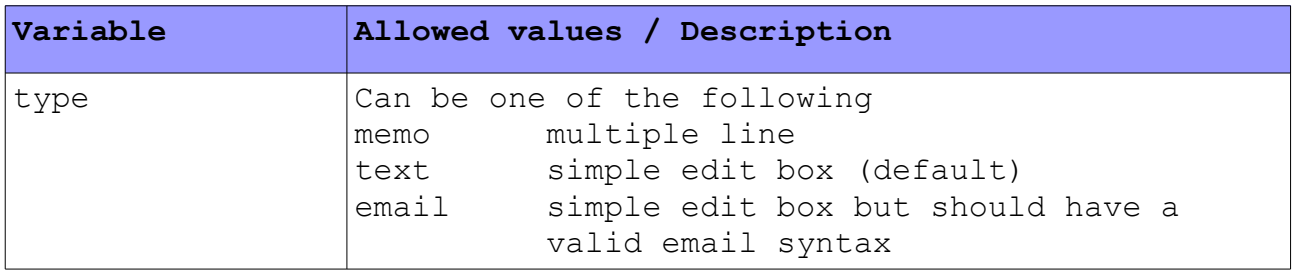

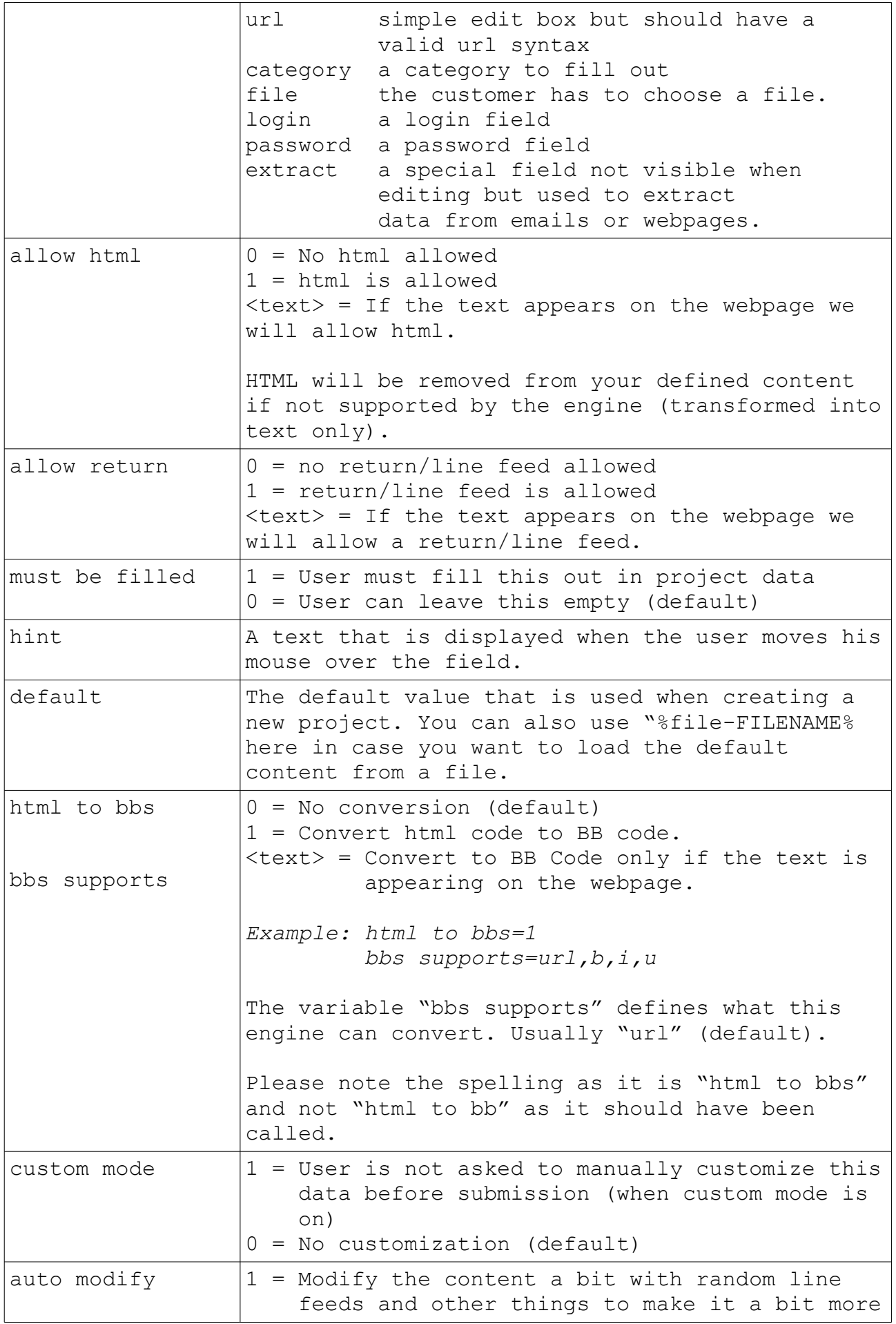

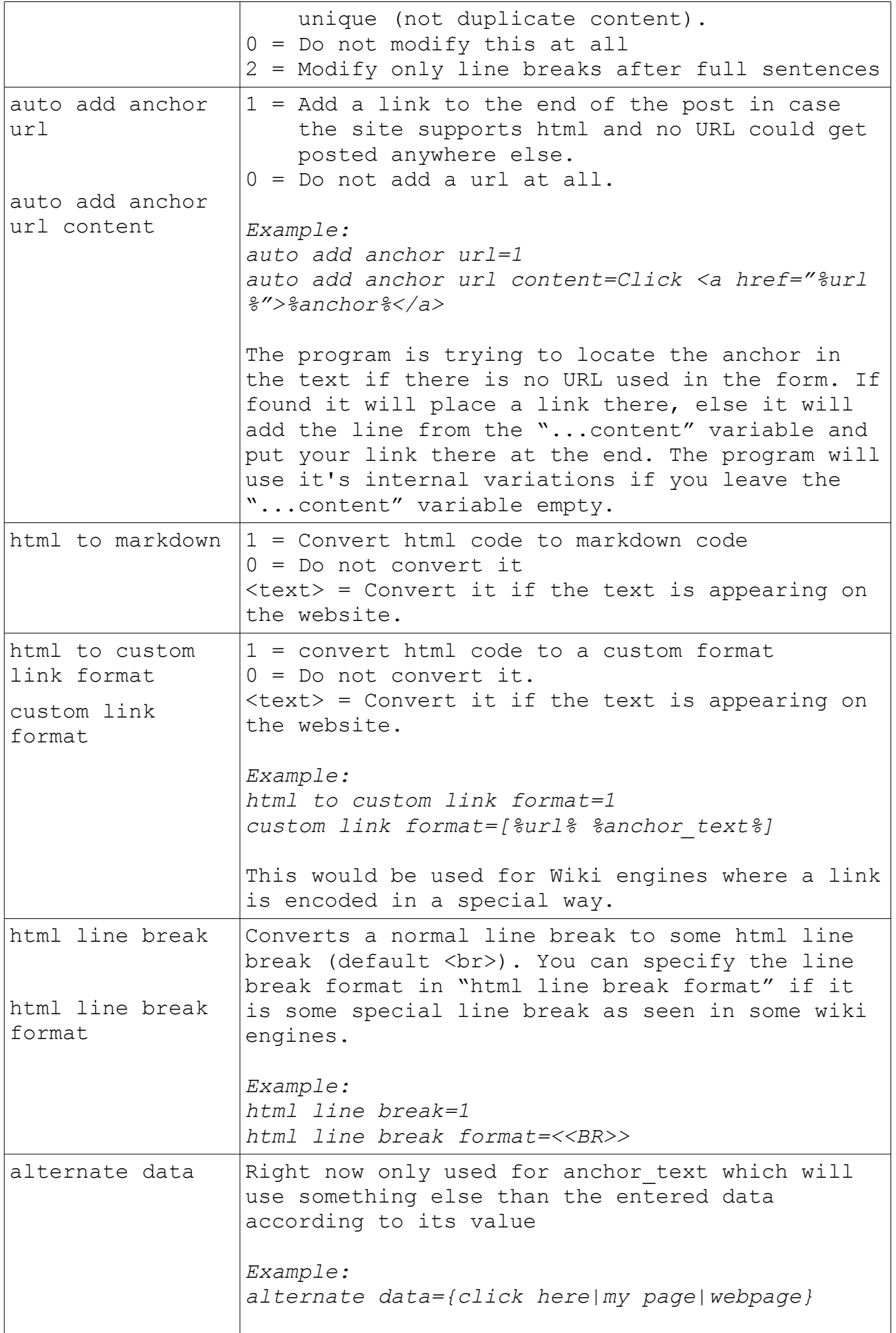

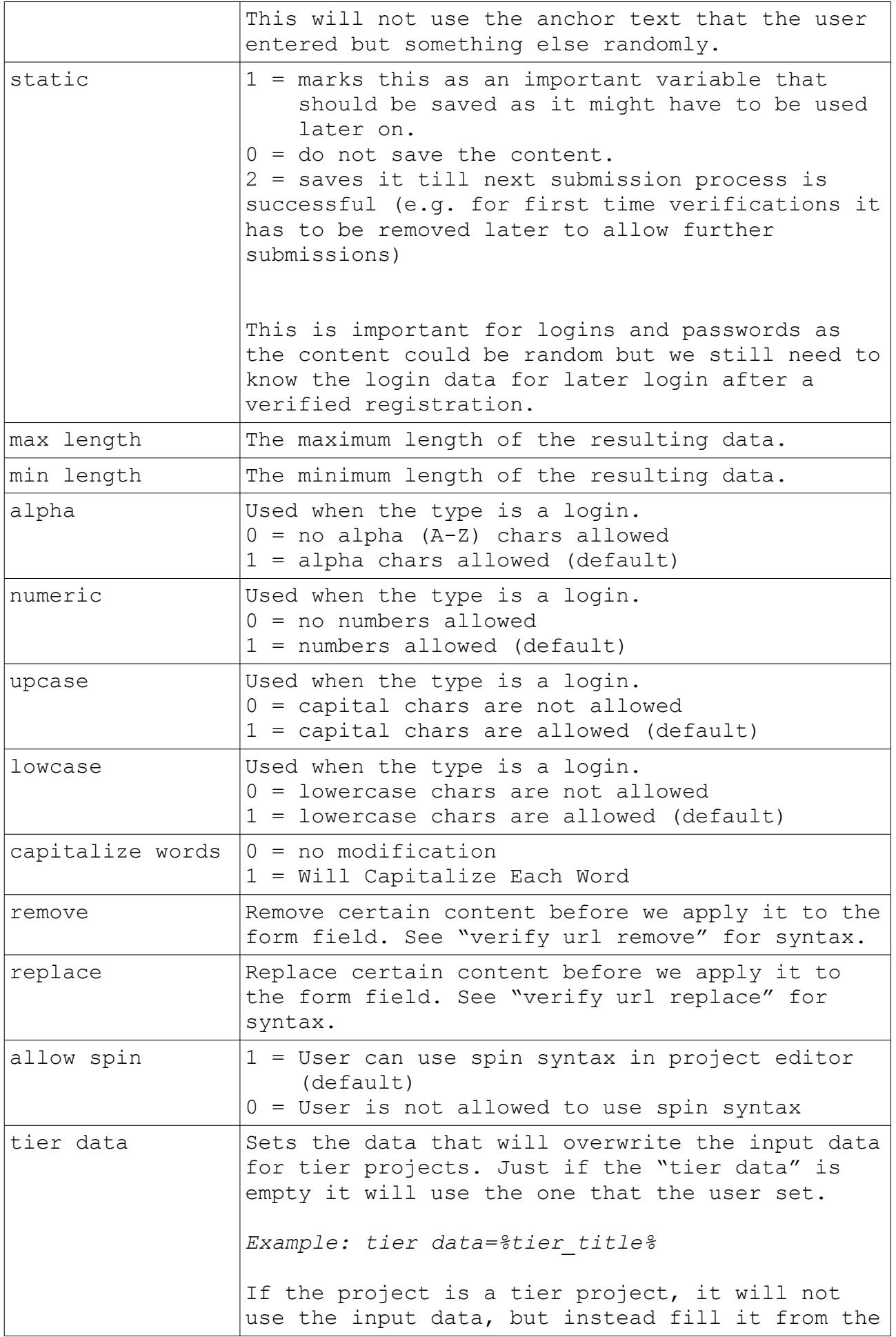

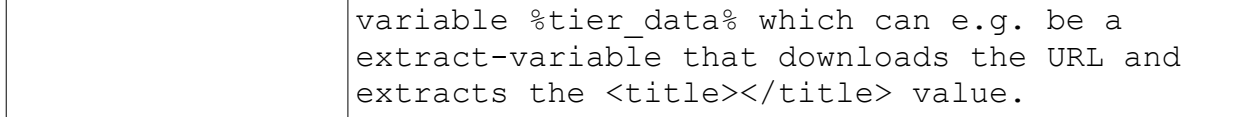

Of course some form fields doesn't need to get filled by a previously defined content from the user in project options. These are e.g. captcha forms or check boxes with someone has to agree to there terms. Just add the content without using variable content like this:

#### agree tos=1

 $1 = \text{check the box, } 0 = \text{don't check}$ 

#### captcha\_code=**%captcha%**

%captcha% indicates that this is a field with a captcha image to fill out

#### text\_question=**%question%**

%question% indicates that this is a random question that the user has to answer.

#### cap\_text=**%capquest%**

%capquest% can be both (captcha or question)

#### country\_box=**%random\_option%**

Choose a random item out of a selection box.

signature={Some|A} {spin|spun} text

Just fill that field with the text after spinning it.

#### letters=**%textcode% <front>;<back>**

tries to fill the field by locating the data between <front> and <br/>back>

#### something\_else=**%leave%**

Leaves this field to it's default content/check state.

If a form field variable is not found in the current section (e.g. [STEP2]) then it is checked from [STEP1] section.

If the name="xyz" is not matching, we try to match by id="xyz". In the above example you could also define:

[STEP1] hp=%url%

## **Data Extraction**

Sometimes you need to extract certain content from the website or the email like a login/password. This can be done by defining a new variable type as the following

[email pw] type=extract front1=Your password is:|Ihr passwort lautet: back=\n

The "type=extract" tells the program to extract data from the email or webpage and not ask the user to fill it in project data when editing a project.

The variable "front1" shows what should be before the things we want to extract and "back" (yes you guessed it) the thing it should cut off the extracted data. You can again add multiple items with | and if you have more than one "front1" you can also add "front2=", "fornt3=" and so on. Same for "back".

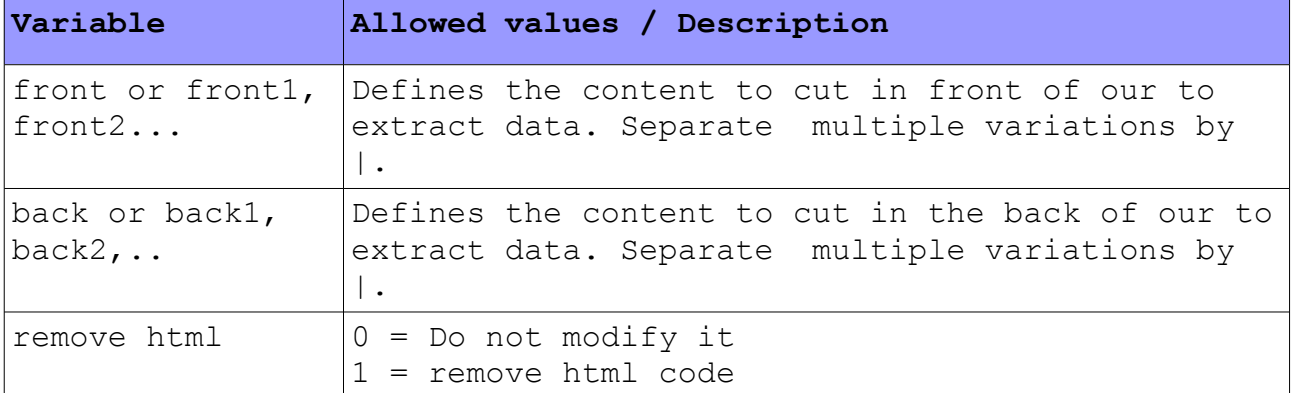

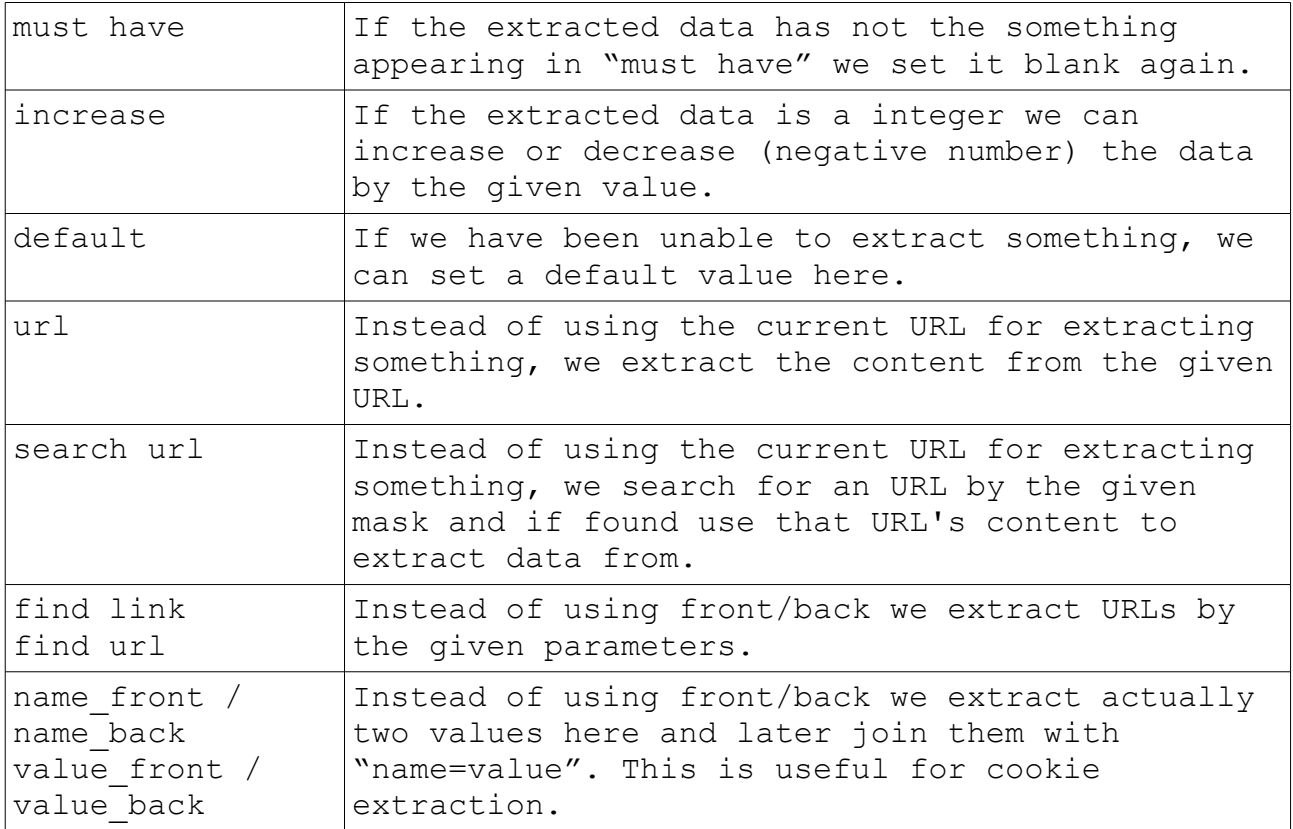

## **A small Example**

In that example the search engine would try to find a new target with the search "Powered by XYZ" or "XYZ Powered". If the found site also has one of the strings on its page we use this engine and start to submit the data right away as no "REGISTER STEP1" or "LOGIN\_STEP1" is defined.

We first start to locate the correct sublink by searching for a link named "Submit your Site" and/or the URL containing "/submit.php" in it.

On that URL we search for a from that has an ID named "Submitform", has a name "\*Submit" and/or has a URL which matches a mask "\*/submit.php?step=2". Once found we start to extract all form fields and start to fill them.

We find "name" and fill it with a random name from the file "names.dat".

We find a form field called "captcha image" and ask the user to fill that out.

We find the field called "url" and fill it with our URL defined in the project settings.

Now we submit the form and check if the submission is either successful (submit success) or not (submit failed).

If it was successful we will add the URL (modified to /latest.php) to our sites for later verification. There we will always download the website and check if our URL is appearing on it. If so we have a verified submission.

[SETUP] engine type=TEST description=Just a sample page must have=Powered by XYZ|XYZ Powered search term="Powered by XYZ"|"XYZ Powered" add keyword to search=0 extract keywords=0 [URL] type=url hint=Enter your URL here please must be filled=1 [STEP1] find link=Submit your Site find url=\*/submit.php form name=\*Submit form id=submitform form url=\*/submit.php?step=2 submit success=Your submission was successful submit failed=Your submission failed verify submission=1 verify by=url verify url=./latest.php verify search for=%url%

```
verify on unknown status=1
```
name=%spinfile-names.dat% url=%url% captcha\_image=%captcha%

© GSA 2013 <http://www.gsa-online.de/>